# **Configure BGP VRF Auto RD Auto RT for EVPN on Catalyst 9000 Series Switches**

# **Contents**

[Introduction](#page-0-0) **[Prerequisites](#page-0-1) [Requirements](#page-0-2)** [Components Used](#page-0-3) [Background Information](#page-1-0) **[Terminology](#page-1-1) [Configure](#page-2-0)** [Global VRF RD-auto](#page-2-1) [Per VRF rd-auto Configuration](#page-2-2) [Mixed Static RD and Auto RD](#page-3-0) [BGP Address-family IPv4 Vrf and Ipv6 Vrf](#page-3-1) [Verify](#page-4-0) [Leaf](#page-4-1) **[Troubleshoot](#page-6-0)** [Debugs](#page-6-1) [Catalyst and Nexus Interoperability](#page-9-0) [Problem](#page-9-1) [Remediation](#page-9-2) [Related Information](#page-10-0)

# <span id="page-0-0"></span>**Introduction**

This document describes EVPN simplification CLI for BGP VRF Auto RD and Auto RT in EVPN on Catalyst 9000 series switches.

# <span id="page-0-1"></span>**Prerequisites**

### <span id="page-0-2"></span>**Requirements**

Cisco recommends that you have knowledge of these topics:

- Basic BGP configuration
- Basic VRF configuration
- Basic EVPN configuration

### <span id="page-0-3"></span>**Components Used**

The information in this document is based on these software and hardware versions:

- Catalyst 9300
- Catalyst 9400
- Catalyst 9500
- Catalyst 9600
- Cisco IOS<sup>®</sup> XE 17.12.1 and later

The information in this document was created from the devices in a specific lab environment. All of the devices used in this document started with a cleared (default) configuration. If your network is live, ensure that you understand the potential impact of any command.

# <span id="page-1-0"></span>**Background Information**

Layer 3 EVPN deployments involve VRF configurations with many configuration options, including but not limited to, route distinguisher (RD) and route-targets (RT).

- Before the introduction of the BGP VRF Auto RD Auto RT feature at least 5 configuration lines (1 for RD, 4 for RT) would be required to set up a particular VRF for BGP EVPN usage.
- **With BGP VRF Auto RD Auto RT this can be achieved with only 2 lines (potentially one line per VRF if global VRF rd-auto is enabled)**.
- There is no functional difference between Auto RD and static RD. Each RD must be unique within one given router or switch.
- The functional difference between Auto RT and static RT is that Auto RT is only one and same for import and export, regular and stitching, versus static RT can be configured zero to many.
- Also the Auto RT can co-exist with static RT within any particular VRF (you can configure Auto RT in additional to existing static RT prior to this feature).

The auto RD would consist of the BGP router-id plus an internal generated unique number, for example, if the BGP router-id is 192.168.1.1, the auto RD would be like "192.168.1.1:1".

- The auto RT would consist of the BGP AS number plus the vnid being configured. For example: if the BGP AS number is 65000, and the vnid is configured as 123, then the auto RT would be "65000:123".
- This is for both import and export, regular and stitching route-targets.
- If the BGP AS is of 4 byte, then the AS\_TRANS is used instead, which is 23456.

The ability to simplify the configuration is highly desirable (if not necessary) for the deployment to be feasible, and has already been widely adopted for the BGP EVPN fabric. This feature is desirable for EVPN, as it helps avoid the writing and maintenance of extensive and complex configurations in Spine-Leaf topologies where many VRFs are configured in a particular leaf.

**Note**: This feature introduces new CLIs.

## <span id="page-1-1"></span>**Terminology**

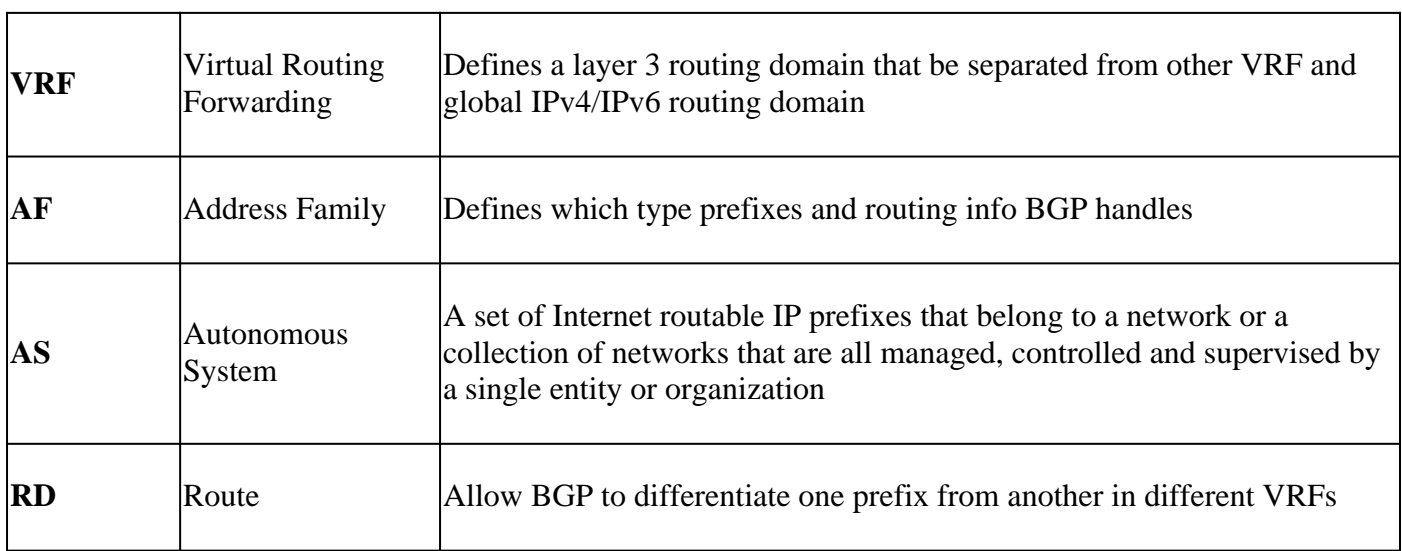

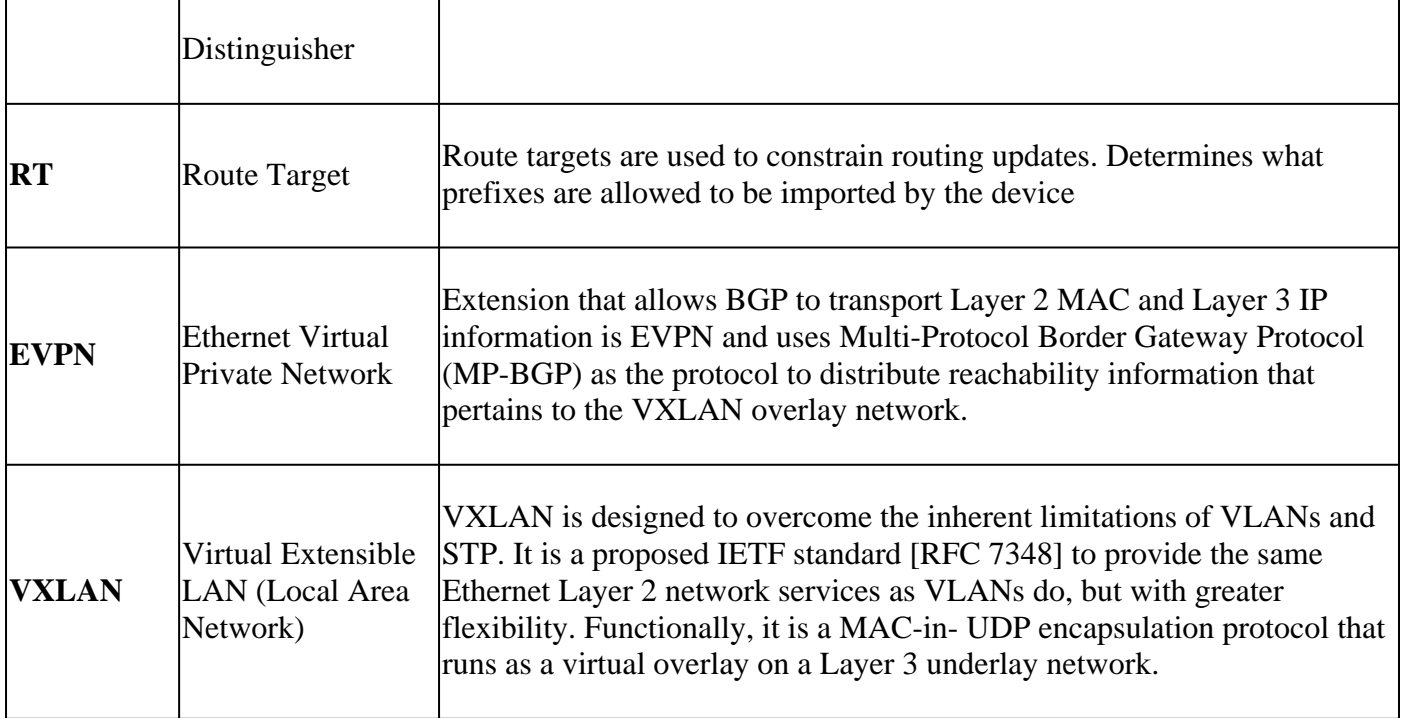

# <span id="page-2-0"></span>**Configure**

### <span id="page-2-1"></span>**Global VRF RD-auto**

```
<#root>
Leaf-01#
sh run | include vrf rd-auto
vrf rd-auto <-- Enable Auto RD for all the VRFs
Leaf-01#
sh run | section vrf definition blue
vrf definition blue
vnid 123 evpn-instance <-- Enable Auto RT
!
address-family ipv4 <-- address-family needs to be specified
route-target 100:123 areas in the case of the Contract Contract Contract Contract Contract Contract Contract Contract Contract Contract Contract Contract Contract Contract Contract Contract Contract Contract Contract Cont
exit-address-family
!
```
### <span id="page-2-2"></span>**Per VRF rd-auto Configuration**

<#root>

Leaf-01#

**sh run | section vrf definition green**

```
vrf definition green
vnid 35 evpn-instance <-- Enable Auto RT
!
address-family ipv4 <-- address-family needs to be specified
exit-address-family
!
address-family ipv6
exit-address-family
```

```
rd-auto <-- Enable Auto RD for this VRF green
```
**Note**: It is possible to have static and auto RD for different VRFs, but static RD must NOT have the same actual RD as the Auto RD if the Auto RD is assigned first.

**Tip**: Currently delete the static RD would delete the configuration of the route-targets being configured in the VRFs, as well as the BGP IPv4 and/or IPv6 VRF address-families (and the associated configuration underneath). Therefore deleting an auto RD would have similar behavior. It is recommended not to trigger the deletion of the RD unless absolutely necessary. A change of RD (that is, a delete of the existing RD, either static or auto, and then an add of a new RD, either static or auto, is costly and requires time of delay for the command to go through)

### <span id="page-3-0"></span>**Mixed Static RD and Auto RD**

<#root>

```
vrf rd-auto
vrf definition green <-- This VRF green uses auto RD
 vnid 35 evpn-instance 
!
 address-family ipv6
 exit-address-family
vrf definition red <-- This VRF red uses static RD
 rd-auto disable
 rd 100:1 
 !
 address-family ipv4
  route-target export 100:1
  route-target import 100:1
  route-target export 100:1 stitching
  route-target import 100:1 stitching
 exit-address-family
```
### <span id="page-3-1"></span>**BGP Address-family IPv4 Vrf and Ipv6 Vrf**

(This config example is a recap of the existing feature)

```
<#root>
Leaf-01#
show run | sec r bgp
```

```
<-- Required for Auto RT
bgp router-id 192.168.1.1
<-- Required for Auto RD
 bgp log-neighbor-changes
  no bgp default ipv4-unicast
  neighbor 192.168.1.2 remote-as 65000
 neighbor 192.168.1.2 update-source Loopback0
  neighbor 192.168.1.3 remote-as 65001
 neighbor 192.168.1.3 update-source Loopback0
  !
  address-family ipv4 vrf green
   advertise l2vpn evpn
   redistributed connected
  exit-address-family
  !
  address-family ipv6 vrf green
   advertise l2vpn evpn
   redistribute connected
  exit-address-family
```
**Note**: The configuration for the other Spine Route Reflector is the same, so are not repeated in this section

**Note**: Other EVPN leafs can use static RD or RT configuration. As long as the RT matches, the EVPN prefixes are able to import/export to each other.

# <span id="page-4-0"></span>**Verify**

#### <span id="page-4-1"></span>**Leaf**

**Verify** the Leaf, to have auto RD

<#root>

VTEP1#

**show vrf blue**

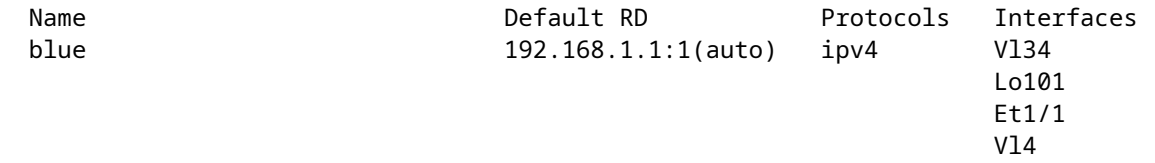

<#root>

VTEP1#

**show vrf green**

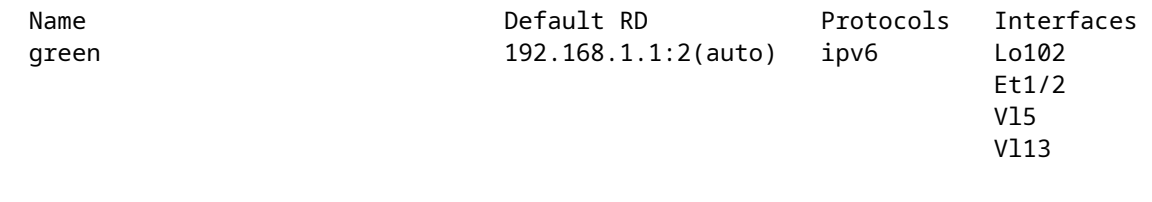

#### <#root>

VTEP1#

**show vrf detail blue**

 Flags: 0x380C Interfaces:

VRF blue (VRF Id = 2); default RD 192.168.1.1:1(auto); default VPNID New CLI format, supports multiple address-families vnid: 123 evpn-instance vni 35000 core-vlan 34 Flags: 0x180C Interfaces: Vl34 Lo101 Et1/1 Vl4 Vl15 Address family ipv4 unicast (Table ID = 0x2): Flags: 0x0 Export VPN route-target communities RT:100:123 RT:65000:123 (auto) Import VPN route-target communities RT:100:123 RT:65000:123 (auto) Export VPN route-target stitching communities RT:65000:123 (auto) Import VPN route-target stitching communities RT:65000:123 (auto) No import route-map No global export route-map No export route-map VRF label distribution protocol: not configured VRF label allocation mode: per-prefix Address family ipv6 unicast not active Address family ipv4 multicast not active Address family ipv6 multicast not active <#root> VTEP1# **show vrf detail green** VRF green (VRF Id = 4); default RD 192.168.1.1:2(auto); default VPNID New CLI format, supports multiple address-families vnid: 35 evpn-instance

Lo102 Et1/2 Vl5

 Vl13 Address family ipv4 unicast not active Address family ipv6 unicast (Table ID = 0x1E000002): Flags: 0x0 Export VPN route-target communities RT:65000:35 (auto) Import VPN route-target communities RT:65000:35 (auto) Export VPN route-target stitching communities RT:65000:35 (auto) Import VPN route-target stitching communities RT:65000:35 (auto) No import route-map No global export route-map No export route-map VRF label distribution protocol: not configured VRF label allocation mode: per-prefix Address family ipv4 multicast not active Address family ipv6 multicast not active

# <span id="page-6-0"></span>**Troubleshoot**

#### <span id="page-6-1"></span>**Debugs**

If there is an issue with VRF auto RD auto RT you can use debugs to see more about the problem

**Enable** relevant debugs

<#root>

Leaf-01#

**debug ip bgp autordrt**

Leaf-01#

**debug vrf create**

Leaf-01#

**debug vrf delete**

#### **Display** debug information

<#root>

VTEP1#

**show debug**

VRF Manager:

**VRF creation debugging is on VRF deletion debugging is on** Packet Infra debugs: Ip Address Port ------------------------------------------------------|---------- IP routing:

**BGP auto rd rt debugging is on**

**Observe** the debugs produced at each configuration step

 $\langle$ #root $\rangle$ 

Leaf-01(config)#

**vrf definition test**

\*Jun 26 08:19:44.173: LID: Get id @0x7F4414FE4A18 - current A [1..2705] (checking enabled) \*Jun 26 08:19:44.173: LID: AVAIL (verified) - id A \*Jun 26 08:19:44.173: vrfmgr: VRF test: Created vrf\_rec with vrfid 0xA \*Jun 26 08:19:44.173: BGP: VRF config event of

**rd-auto change for vrf test**

\*Jun 26 08:19:44.173: BGP-VPN: bgp vpn global

**rd-auto for vrf test assigns rd of 192.168.1.1:6**

\*Jun 26 08:19:44.173: BGP: VRF config event of

**vnid change for vrf test**

Leaf-01(config-vrf)#

**vnid 246 evpn-instance**

% vnid 246 evpn-instance auto (vni 0 core-vlan 0) is configured in "vrf test" \*Jun 26 08:20:03.466: BGP: VRF config event of

**vnid change for vrf test**

Leaf-01(config-vrf)#

**address-family ipv4**

\*Jun 26 08:20:12.276: vrfmgr: VRF test ipv4 unicast: Received topology create notification \*Jun 26 08:20:12.276: vrfmgr: VRF test ipv4 multicast: Received topology create notification \*Jun 26 08:20:12.276: vrfmgr: VRF test ipv4 unicast:

**Created vrf\_sub\_rec with vrfid 0xA, tableid 0xA**

\*Jun 26 08:20:12.276: BGP: VRF config event of vnid change for vrf test \*Jun 26 08:20:12.276: BGP: afi 0 vrf

**test vnid 246 RT assign**

\*Jun 26 08:20:12.276: BGP: vrf assign auto import stitching rt for VRF test \*Jun 26 08:20:12.276: BGP: vrf assign auto export stitching rt for VRF test

Leaf-01(config-vrf-af)#

**address-family ipv6**

\*Jun 26 08:20:20.949: vrfmgr: VRF test ipv6 unicast: Received topology create notification \*Jun 26 08:20:20.949: vrfmgr: VRF test ipv6 multicast: Received topology create notification \*Jun 26 08:20:20.949: vrfmgr: VRF test ipv6 unicast:

**Created vrf\_sub\_rec with vrfid 0xA, tableid 0x1E000004**

\*Jun 26 08:20:20.949: BGP: VRF config event of vnid change for vrf test \*Jun 26 08:20:20.949: BGP:

#### **afi 0 vrf test vnid 246 RT assign**

\*Jun 26 08:20:20.949: BGP: vrf assign auto import stitching rt for VRF test \*Jun 26 08:20:20.949: BGP: vrf assign auto export stitching rt for VRF test \*Jun 26 08:20:20.949: BGP:

**afi 1 vrf test vnid 246 RT assign**

\*Jun 26 08:20:20.949: BGP: vrf assign auto import stitching rt for VRF test \*Jun 26 08:20:20.949: BGP: vrf assign auto export stitching rt for VRF test

Leaf-01(config-vrf-af)#

**do sh vrf detail test**

**VRF test (VRF Id = 10)**

; default

**RD 192.168.1.1:6(auto)**

; default VPNID

**<-- VRF ID = 10 (hex 0xA) | auto RD assigned matches debug "assigns rd of 192.168.1.1:6"**

New CLI format, supports multiple address-families

```
vnid: 246
```

```
 evpn-instance
   Flags: 0x180C
   No interfaces
Address family ipv4 unicast (Table ID = 0xA):
   Flags: 0x0
   Export VPN route-target communities
     RT:65000:246 (auto)
   Import VPN route-target communities
     RT:65000:246 (auto)
   Export VPN route-target stitching communities
     RT:65000:246 (auto)
   Import VPN route-target stitching communities
     RT:65000:246 (auto)
   No import route-map
   No global export route-map
   No export route-map
   VRF label distribution protocol: not configured
   VRF label allocation mode: per-prefix
Address family ipv6 unicast
```
**(Table ID = 0x1E000004)**

:

**<-- ID matches debug**

"

```
Created vrf_sub_rec with vrfid 0xA, tableid 0x1E000004"
   Flags: 0x0
   Export VPN route-target communities
     RT:65000:246 (auto)
   Import VPN route-target communities
     RT:65000:246 (auto)
   Export VPN route-target stitching communities
     RT:65000:246 (auto)
   Import VPN route-target stitching communities
     RT:65000:246 (auto)
   No import route-map
   No global export route-map
   No export route-map
   VRF label distribution protocol: not configured
   VRF label allocation mode: per-prefix
Address family ipv4 multicast not active
Address family ipv6 multicast not active
Leaf-01(config-vrf-af)#
do sh run vrf test
Building configuration...
Current configuration : 145 bytes
vrf definition test
 vnid 246 evpn-instance
  !
  address-family ipv4
  exit-address-family
  !
  address-family ipv6
 exit-address-family
```
### <span id="page-9-1"></span><span id="page-9-0"></span>**Catalyst and Nexus Interoperability**

#### **Problem**

By default, Nexus assigns vni-based route-targets (ASN:VNI), while Catalyst assigns evi-based route-targets (ASN:EVI).

When route-target are mismatched you can observe symptoms such as these:

- BGP connection for the L2VPN EVPN establishes, and type 3 routes are visible in the BGP table
- NVE peering not established
- Tunnel adjacency remains incomplete

#### <span id="page-9-2"></span>**Remediation**

There are a couple options to fix this interop issue

- 1. Configure manual route-targets on one side, so they match
- 2. Configure the C9500 to assign vni-based route-targets using 'route-target auto vni'

**Apply** these cli (for option 2) under the l2vpn evpn section

<#root> address-family l2vpn evpn **rewrite-evpn-rt-asn <---**

# <span id="page-10-0"></span>**Related Information**

- [BGP EVPN VXLAN Configuration Guide, Cisco IOS XE Dublin 17.11.x \(Catalyst 9500 Switches\)](https://www.cisco.com/c/en/us/td/docs/switches/lan/catalyst9500/software/release/17-11/configuration_guide/vxlan/b_1711_bgp_evpn_vxlan_9500_cg/feature_history_and_information_for_bgp_evpn_vxlan.html)
- [Technical Support & Documentation Cisco Systems](https://www.cisco.com/c/en/us/support/index.html)